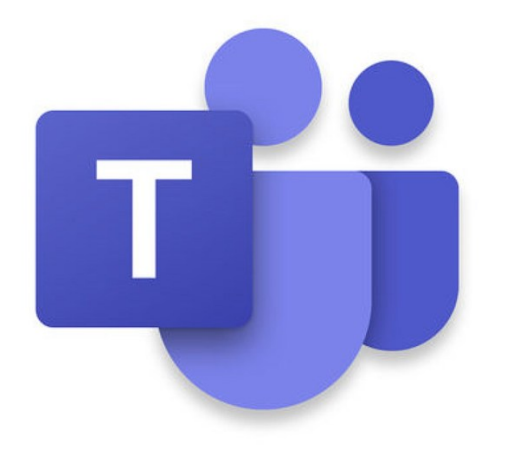

# Cyflwyniad i Microsoft Teams

Yn ogystal â Microsoft Planner

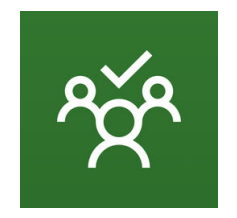

### Beth yn y byd yw Microsoft Teams?

Cwestiwn da…

Mae Microsoft Teams yn system **gydweithio** ar gyfer timau, ac yn seiliedig ar gwmwl. Mae'n rhan o gyfres Office 365 o raglenni. Ymhlith adnoddau craidd Microsoft Teams mae negeseua, galwadau, cyfarfodydd fideo a rhannu ffeiliau ar gyfer busnes.

> Yn ei hanfod … mae'n eich galluogi chi a'ch tîm i weithio ynghyd mewn un lle.

## Ar gyfer beth y gellir ei ddefnyddio?

- Cyfathrebu
- Cydweithio ar ddogfennau
- Rhannu gwybodaeth
- Trefnu cyfarfodydd ar-lein
- Cynllunio prosiectau (gyda Planner)
- Dilyn hynt tasgau (gyda Planner)

# Cyfathrebu

### Mae gan Microsoft Teams 2 arf cyfathrebu:

Sgyrsiau ar sianeli'r tîm

- I drafod pwnc penodol gyda holl aelodau'r tîm
- Gallwch ddefnyddio @ i sôn am berson, a chânt eu hysbysu o hynny
- Gallwch ddefnyddio @ i sôn am y sianel neu'r tîm er mwyn i bawb gael eu hysbysu

#### Sgwrsio ('Chat')

- Er mwyn trafod â pherson penodol, neu sawl person, oddi allan i strwythur y tîm
- Gallwch siarad ag unrhyw un yn y Brifysgol
- Os nad ydynt yn defnyddio Teams eto cânt ebost i'w cyfeirio ato

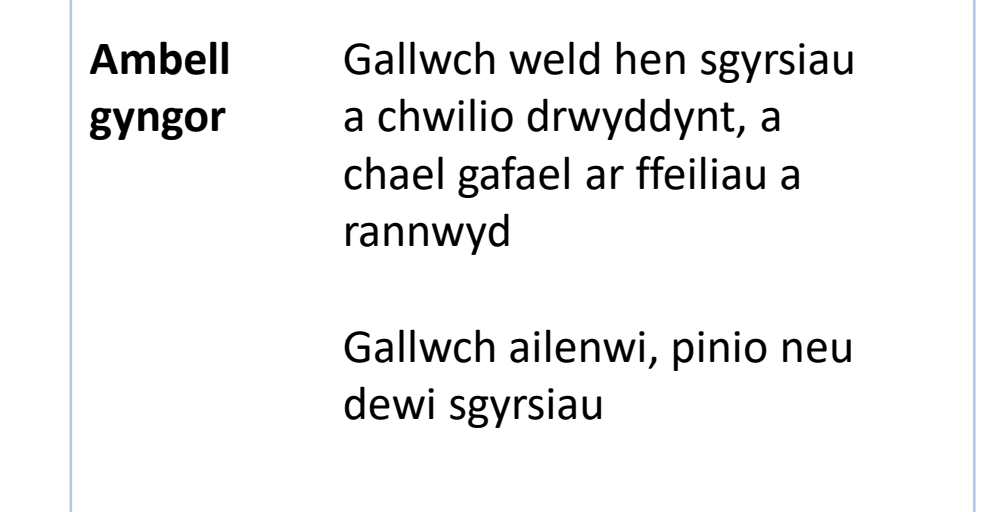

### Cydweithio a Rhannu

Gallwch weithio ar ddogfennau gyda'ch gilydd trwy ddefnyddio Teams

Gallwch:

- naill ai gysylltu eich tîm â llyfrgell ddogfennau SharePoint
- neu gadw eich ffeiliau yn uniongyrchol yn Teams

#### **Sylwer**

Ni all gweinyddwyr MS Teams (fi!) gael mynediad i storfa unrhyw dîm oni bai eu bod yn dod yn aelod o'ch tîm. Felly os oes arnoch angen cymorth bydd angen ichi adael iddynt ymuno â'ch tîm dros dro

## Trefnu Cyfarfodydd Ar-lein

#### Gallwch:

- Gwrdd mewn sianel o fewn tîm penodol
	- Gall unrhyw un yn y sianel ymuno â'r cyfarfod
- Trefnu cyfarfod yn ystod sgwrs
- Trefnu cyfarfod gyda phobl benodol gan ddefnyddio'r opsiwn Cyfarfodydd
- [Trefnu cyfarfod trwy gyfrwng Outlook]

### Gan ddefnyddio:

- Fideo
- Sain
- Sgwrsio
- Rhannu sgriniau

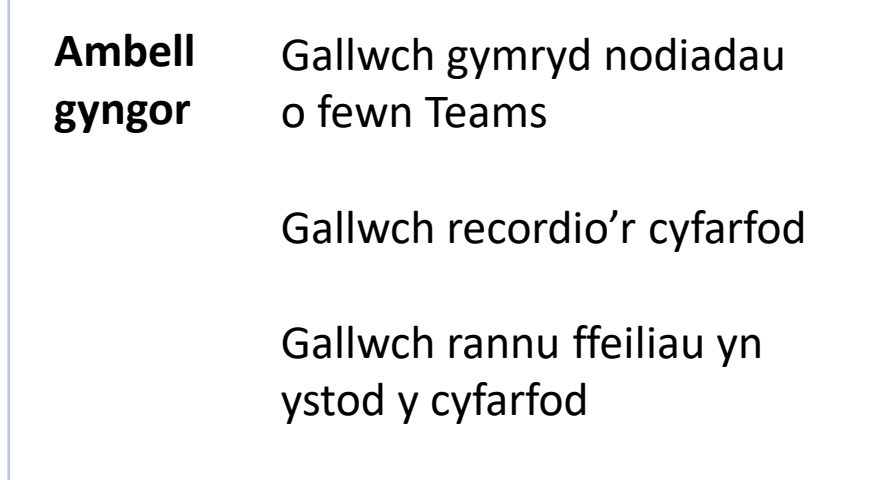

### Ehangu Microsoft Teams

Gallwch ychwanegu at eich tîm sylfaenol trwy gysylltu offer eraill. Er enghraifft:

- Planner
- SharePoint
- OneNote

### Planner: cyflawni pethau

Trwy gynnwys Planner yn Teams gallwch:

- Greu tasgau
- Dyrannu tasgau i aelodau'r tîm
- Monitro cynnydd
- Dosbarthu tasgau i sawl categori

#### **Pam ddylwn i ei ddefnyddio?**

Oherwydd ei fod yn weledol ac yn rhwydd i'w ddefnyddio

## Planner: monitro cynnydd

Yn Planner (trwy gyfrwng Teams, neu'n uniongyrchol)

- Bwrdd/Board
- Siartiau/Charts
- Amserlen/Schedule
- Fy Nhasgau/My Tasks
- Hysbysiadau ebost (plagio)

### Microsoft To Do

- Gweld eich holl dasgau Planner
- Gweld eich holl dasgau Outlook
- Gweld yr holl negeseuon ebost sydd wedi eu fflagio
- Ychwanegu tasgau at "Fy Niwrnod/My Day"

### Microsoft Flow

- Cysylltu Planner ag Outlook
	- Gwirio'r tasgau nad ydych wedi'u cwblhau ac ebostio rhestr atoch chi (rhwydd)
	- Gwirio'r **holl** dasgau nad ydynt wedi'u cwblhau ac ebostio rhestr atoch chi (ddim mor rhwydd)

## On'd yw e yr un fath â SharePoint?

Ydi, i raddau, ond…

- Mae'r diwyg yn well
- Mae'n rhwyddach i'w ddefnyddio
- Mae'n hyblyg
- Mae'n cynnwys offer i gynnal sgyrsiau chwim ac i drefnu cyfarfodydd

Allwch chi roi'r gorau i siarad amdano a gadael i ni roi cynnig arno?!

Gallwn! Rydyn ni'n mynd i wneud ymarferion gyda'n gilydd, a fydd yn cwmpasu:

- Mynd i mewn i Microsoft Teams
- Creu Tîm
- Creu Sianel
- Hysbysiadau
- Cynnal Sgwrs
- Ychwanegu Cynllun Planner
- Defnyddio Planner
- Gweld eich Tasgau Planner
- Cysylltu â SharePoint
- Cynnal Cyfarfod Ar-lein